## How to send your comments via On-Line portal

MEGA TIP: Write your comments on a Word document first and then you can copy and paste them onto the portal

You can only enter comments one site at a time.

https://consultations.essex.gov.uk/planning/42a7d44e/consultation/

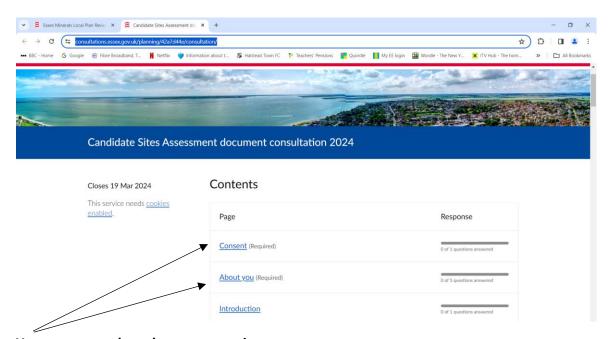

You must complete these two sections

Once completed, scroll down until you reach the 3 sites

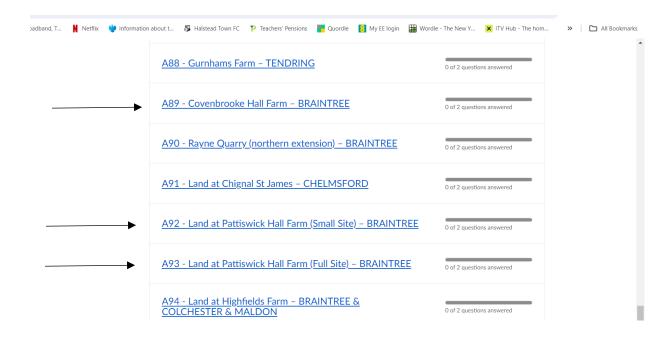

Click on the links for the sites

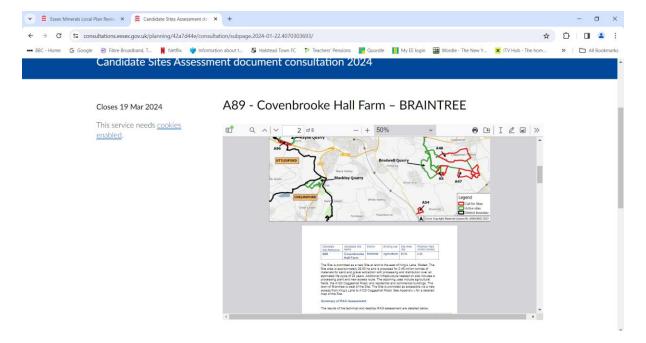

The first box you see contains the assessment and maps which you can scroll through

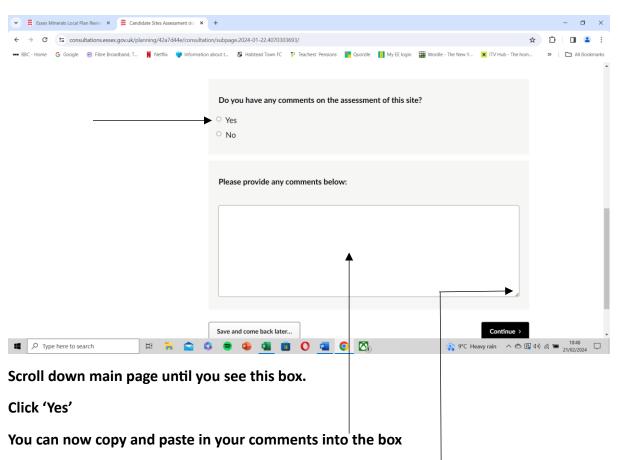

There is a 'Drag' tab to expend size of the box to enable you to review your comments

Bottom left button allows you to save and make changes later.

'Continue' button takes you back to the site list and enter comments for other two sites